The MGCP Call Centric Debug feature enables the filtering of debug output based on selected criteria and this feature also standardizes the format of the MGCP debug header. By sharing a common header format all MGCP debug information for a single call can be identified and correlated across the various layers in Cisco IOS software. Filtering debug output reduces extraneous information displayed on the console port, making it easier to locate the correct information and reducing the impact to platform performance, while mitigating lost data because of buffer limits.

#### **Guide Contents** [Troubleshooting Cisco IOS Voice Overview](http://docwiki.cisco.com/wiki/Cisco_IOS_Voice_Troubleshooting_and_Monitoring_Guide#Troubleshooting_Cisco_IOS_Voice_Overview) [Debug Command Output on Cisco IOS Voice Gateways](http://docwiki.cisco.com/wiki/Cisco_IOS_Voice_Troubleshooting_and_Monitoring_Guide#Debug_Command_Output_on_Cisco_IOS_Voice_Gateways) [Filtering Troubleshooting Output](http://docwiki.cisco.com/wiki/Cisco_IOS_Voice_Troubleshooting_and_Monitoring_Guide#Filtering_Troubleshooting_Output) [Cisco VoIP Internal Error Codes](http://docwiki.cisco.com/wiki/Cisco_IOS_Voice_Troubleshooting_and_Monitoring_Guide#Cisco_VoIP_Internal_Error_Codes) [Troubleshooting Cisco IOS Voice Telephony](http://docwiki.cisco.com/wiki/Cisco_IOS_Voice_Troubleshooting_and_Monitoring_Guide#Troubleshooting_Cisco_IOS_Voice_Telephony) [Troubleshooting Cisco IOS Voice Protocols](http://docwiki.cisco.com/wiki/Cisco_IOS_Voice_Troubleshooting_and_Monitoring_Guide#Troubleshooting_Cisco_IOS_Voice_Protocols) [Troubleshooting Cisco IOS Telephony Applications](http://docwiki.cisco.com/wiki/Cisco_IOS_Voice_Troubleshooting_and_Monitoring_Guide#Troubleshooting_Cisco_IOS_Telephony_Applications) [Monitoring the Cisco IOS Voice Network](http://docwiki.cisco.com/wiki/Cisco_IOS_Voice_Troubleshooting_and_Monitoring_Guide#Monitoring_the_Cisco_IOS_Voice_Network) [Cause Codes and Debug Values](http://docwiki.cisco.com/wiki/Cisco_IOS_Voice_Troubleshooting_and_Monitoring_Guide#Cause_Codes_and_Debug_Values)

# **Contents**

- 1 Restrictions for MGCP Call Centric Debug
- 2 Information About MGCP Call Centric Debug
	- 2.1 MGCP Debug Commands that Support Debug ♦ Filtering
	- ♦ 2.2 Match Conditions for MGCP Debug Filtering
	- ♦ 2.3 Trace Levels for MGCP Debug Output
	- ♦ 2.4 Tips on Collecting Debug Output
- 3 How to Enable MGCP Call Centric Debug
	- 3.1 Modifying the Debug Header Format for MGCP ♦ Debug Output
		- ◊ 3.1.1 SUMMARY STEPS
		- ◊ 3.1.2 DETAILED STEPS
	- 3.2 Creating Match Lists for MGCP Filtering ♦ **Conditions** 
		- ◊ 3.2.1 SUMMARY STEPS
		- ◊ 3.2.2 DETAILED STEPS
	- 3.3 Enabling MGCP Debug Filtering Using Match ♦ Lists
	- ♦ 3.4 Prerequisites
	- ◆ 3.5 Restrictions
		- ◊ 3.5.1 SUMMARY STEPS
		- ◊ 3.5.2 DETAILED STEPS
	- 3.6 Verifying the MGCP Debug Filtering ♦ Configuration
	- ♦ 3.7 Enabling MGCP Debug Trace Levels
	- 3.8 Restrictions ♦
		- ◊ 3.8.1 SUMMARY STEPS
		- ◊ 3.8.2 DETAILED STEPS
- 4 Configuration Examples for MGCP Call Centric Debug
	- 4.1 Match-List Configuration for MGCP Debug ♦ Filtering: Example
		- ♦ 4.2 Enabling MGCP Debug Filtering: Example

# **Restrictions for MGCP Call Centric Debug**

Filtering conditions that are set for other Cisco IOS modules also impact the debug output for the MGCP module.

# **Information About MGCP Call Centric Debug**

To use the MGCP Call Centric Debug feature, you should understand the following concepts:

- [Generic Call Filter Module](http://docwiki.cisco.com/wiki/Cisco_IOS_Voice_Troubleshooting_and_Monitoring_--_Voice_Call_Debug_Filtering_on_Cisco_Voice_Gateways#Generic_Call_Filter_Module)
- [MGCP Debug Commands that Support Debug Filtering](http://docwiki.cisco.com/wiki/Cisco_IOS_Voice_Troubleshooting_and_Monitoring_--_MGCP_Call_Centric_Debug#MGCP_Debug_Commands_that_Support_Debug_Filtering)
- [Matching Conditions](http://docwiki.cisco.com/wiki/Cisco_IOS_Voice_Troubleshooting_and_Monitoring_--_SIP_Debug_Output_Filtering_Support#Matching_Conditions)
- [Trace Levels for MGCP Debug Output](http://docwiki.cisco.com/wiki/Cisco_IOS_Voice_Troubleshooting_and_Monitoring_--_MGCP_Call_Centric_Debug#Trace_Levels_for_MGCP_Debug_Output)
- [Tips on Collecting Debug Output](http://docwiki.cisco.com/wiki/Cisco_IOS_Voice_Troubleshooting_and_Monitoring_--_MGCP_Call_Centric_Debug#Tips_on_Collecting_Debug_Output)

### **MGCP Debug Commands that Support Debug Filtering**

- **debug mgcp all**
- **debug mgcp endpoint**
- **debug mgcp endptdb**
- **debug mgcp errors**
- **debug mgcp events**
- **debug mgcp gcfm**
- **debug mgcp inout**
- **debug mgcp media**
- **debug mgcp src**
- **debug mgcp state**
- **debug mgcp voipcac**

**[N](http://docwiki.cisco.com/wiki/File:NotePencil.gif)ote**: Debug filtering is not supported for the **debug mgcp nas**, **debug mgcp packets**, or **debug mgcp parser** commands.

See the [Cisco IOS Debug Command Reference](http://www.cisco.com/en/US/docs/ios/debug/command/reference/db_book.html) for more information about MGCP debug commands.

## **Match Conditions for MGCP Debug Filtering**

To filter calls, you must first define a list of conditions on which to match. The attributes associated with a call are compared to the configured list of match conditions. Debug output that matches all or some of the conditions in the list is displayed, depending on whether the match criteria is set to either exact or partial match.

The MGCP Call Centric Debug feature supports filtering based on the following conditions:

- Incoming signaling IPv4 local address
- Incoming signaling IPv4 remote address
- Incoming media IPv4 local address
- Incoming media IPv4 remote address
- Incoming dial peer
- Outgoing signaling IPv4 local address
- Outgoing signaling IPv4 remote address
- Outgoing media IPv4 local address
- Outgoing media IPv4 remote address

See the [Creating Match Lists for MGCP Filtering Conditions](http://docwiki.cisco.com/wiki/Cisco_IOS_Voice_Troubleshooting_and_Monitoring_--_MGCP_Call_Centric_Debug#Creating_Match_Lists_for_MGCP_Filtering_Conditions) for information on configuring match conditions for filtering MGCP calls.

### **Trace Levels for MGCP Debug Output**

The MGCP Call Centric Debug feature introduces trace levels for MGCP debug output. Trace levels allow you to control the amount of information that is displayed by debug commands based on the importance of the content. Trace levels are associated with priority levels that categorize MGCP debug output depending on the information it contains. The output for each debug command is categorized within three priority levels: high, medium, and low.

The following trace levels can be selected to indicate the priority of the information that is displayed:

- Critical-Displays only MGCP debug information marked as high priority.
- Moderate-Displays MGCP debug information marked as medium or high priority.
- Verbose-Displays all MGCP debug information. This is the default level.

**[N](http://docwiki.cisco.com/wiki/File:NotePencil.gif)ote:** The **debug mgcp errors** and **debug mgcp packets** commands do not support trace levels. Their debug output is set to the highest priority and is displayed for all trace level values. You can set the desired trace level for an MGCP debug session by using the **tracelevel** keyword in individual

MGCP debug commands or by setting a global trace level using the **debug mgcp tracelevel-default** command.

[N](http://docwiki.cisco.com/wiki/File:NotePencil.gif)ote: Setting the trace level for an endpoint using the **mgcp debug endpoint** command is independent of the global trace level. The endpoint level takes precedence over the global level. For example, the **debug mgcp event tracelevel moderate** command used with the **debug mgcp endpoint aaln/S2/SU0/0 event tracelevel verbose** command sets the trace level to verbose for that specific endpoint while all of the other endpoints have event debugs set at a moderate level. If the global debug is disabled, the per-endpoint debug remains enabled and vice versa.

#### **Tips on Collecting Debug Output**

Logging debug output to the console has disadvantages such as being slower and dropping data more easily than logging to a buffer. Collecting debug information by logging output to a buffer instead of the console reduces the impact to gateway performance and decreases the incidence of dropped data.

To log debug output to a buffer instead of the console, use the **no logging console** and **logging buffered** commands. These commands can only be used, however, if there is enough memory available on the gateway to create a large enough buffer to collect the debug output. To display debug output that was collected and sent to the configured buffer, use the **show logging** command.

Logging debug output to the console may also consume an excessive amount of CPU resources if the **logging console guaranteed** command is enabled, which is the default setting. It is recommended that you disable this functionality by using the **no logging console guaranteed** command when sending debug output to the console.

You may also want to use the **service timestamps debug** and **service timestamps log** commands to control how the timestamps are displayed in the debug output.

# **How to Enable MGCP Call Centric Debug**

This section contains the following procedures:

- [Modifying the Debug Header Format for MGCP Debug Output](http://docwiki.cisco.com/wiki/Cisco_IOS_Voice_Troubleshooting_and_Monitoring_--_MGCP_Call_Centric_Debug#Modifying_the_Debug_Header_Format_for_MGCP_Debug_Output) (optional)
- [Creating Match Lists for MGCP Filtering Conditions](http://docwiki.cisco.com/wiki/Cisco_IOS_Voice_Troubleshooting_and_Monitoring_--_MGCP_Call_Centric_Debug#Creating_Match_Lists_for_MGCP_Filtering_Conditions) (required)
- [Enabling MGCP Debug Filtering Using Match Lists](http://docwiki.cisco.com/wiki/Cisco_IOS_Voice_Troubleshooting_and_Monitoring_--_MGCP_Call_Centric_Debug#Enabling_MGCP_Debug_Filtering_Using_Match_Lists) (required)
- [Verifying the MGCP Debug Filtering Configuration](http://docwiki.cisco.com/wiki/Cisco_IOS_Voice_Troubleshooting_and_Monitoring_--_MGCP_Call_Centric_Debug#Verifying_the_MGCP_Debug_Filtering_Configuration) (optional)
- [Enabling MGCP Debug Trace Levels](http://docwiki.cisco.com/wiki/Cisco_IOS_Voice_Troubleshooting_and_Monitoring_--_MGCP_Call_Centric_Debug#Enabling_MGCP_Debug_Trace_Levels) (optional)

## **Modifying the Debug Header Format for MGCP Debug Output**

Perform this procedure to modify the standardized header format for MGCP debug output. Debug output is correlated based on this unique header which is common to all debugs belonging to the same call.

#### **SUMMARY STEPS**

- 1. **enable**
- 2. **configure** terminal
- 3. **voice call debug** {full-guid | short-header}
- 4. **mgcp debug-header**
- 5. **exit**

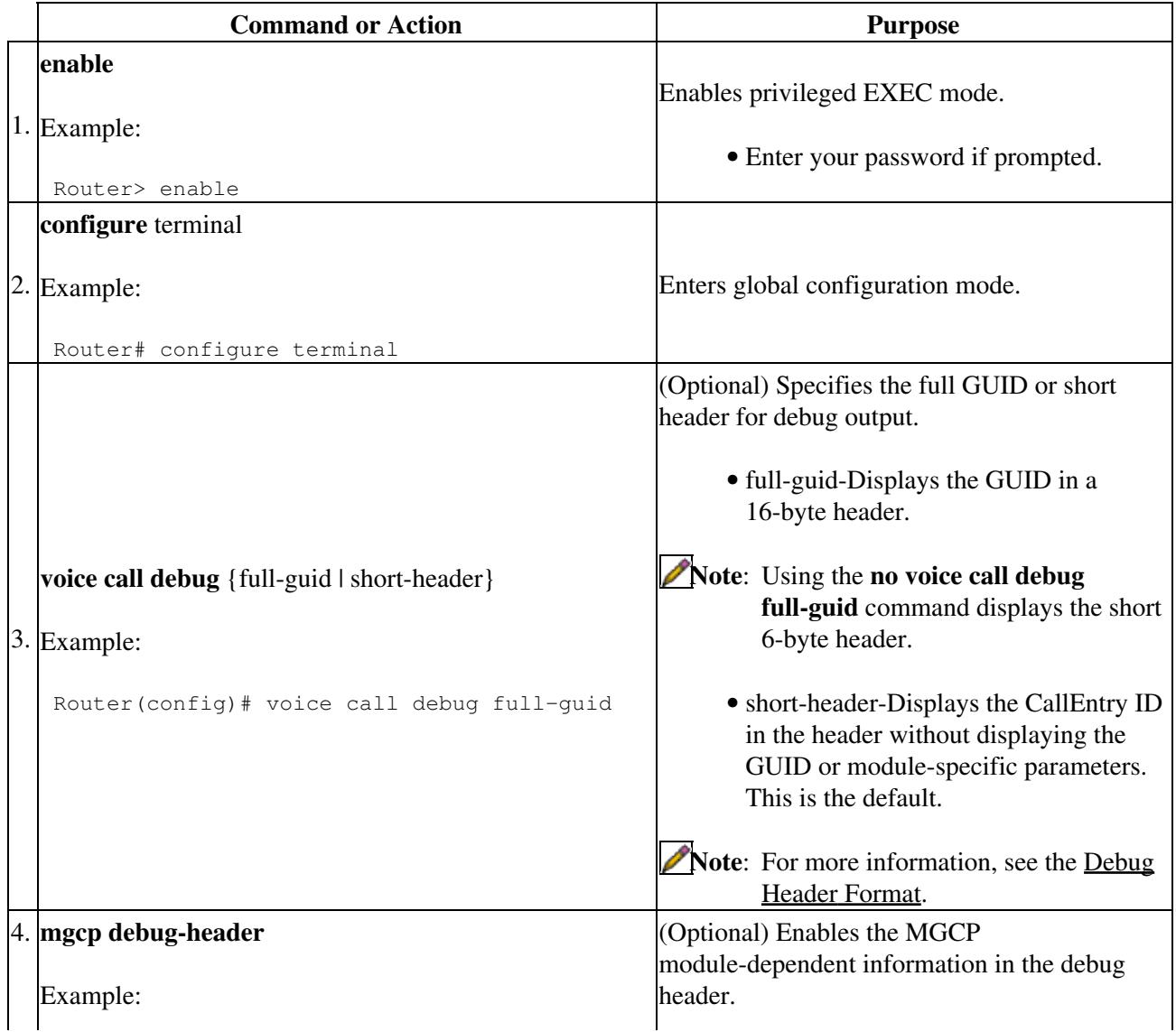

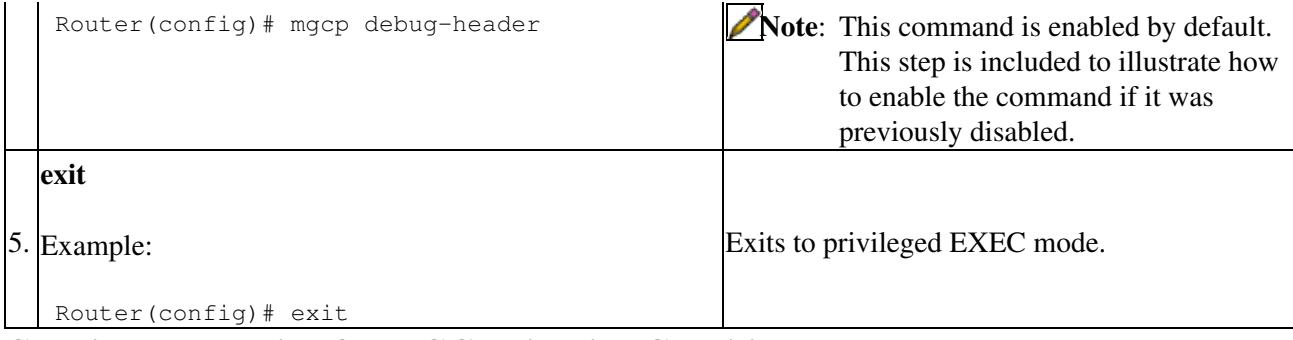

### **Creating Match Lists for MGCP Filtering Conditions**

Perform this procedure to define match conditions that are used for filtering MGCP calls.

#### **SUMMARY STEPS**

- 1. **enable**
- 2. **configure** terminal
- 3. **call filter match-list'** *number voice'*
- 4. **incoming signaling** {local | remote} **ipv4** ip-address
- 5. **incoming media** {local | remote} **ipv4** ip-address
- 6. **incoming dialpeer** tag
- 7. **outgoing signaling** {local | remote} **ipv4** ip-address
- 8. **outgoing media** {local | remote} **ipv4** ip-address
- 9. **end**

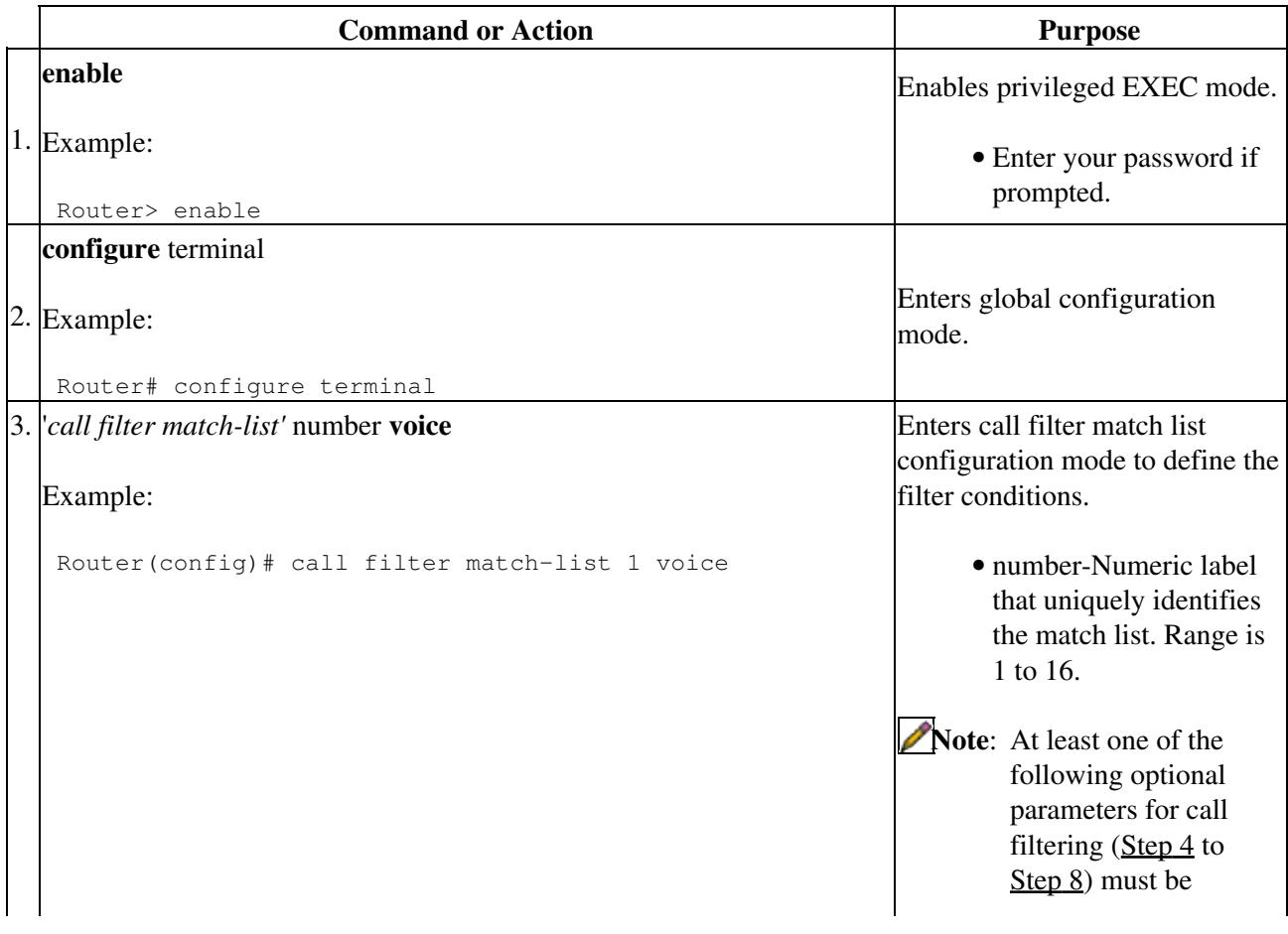

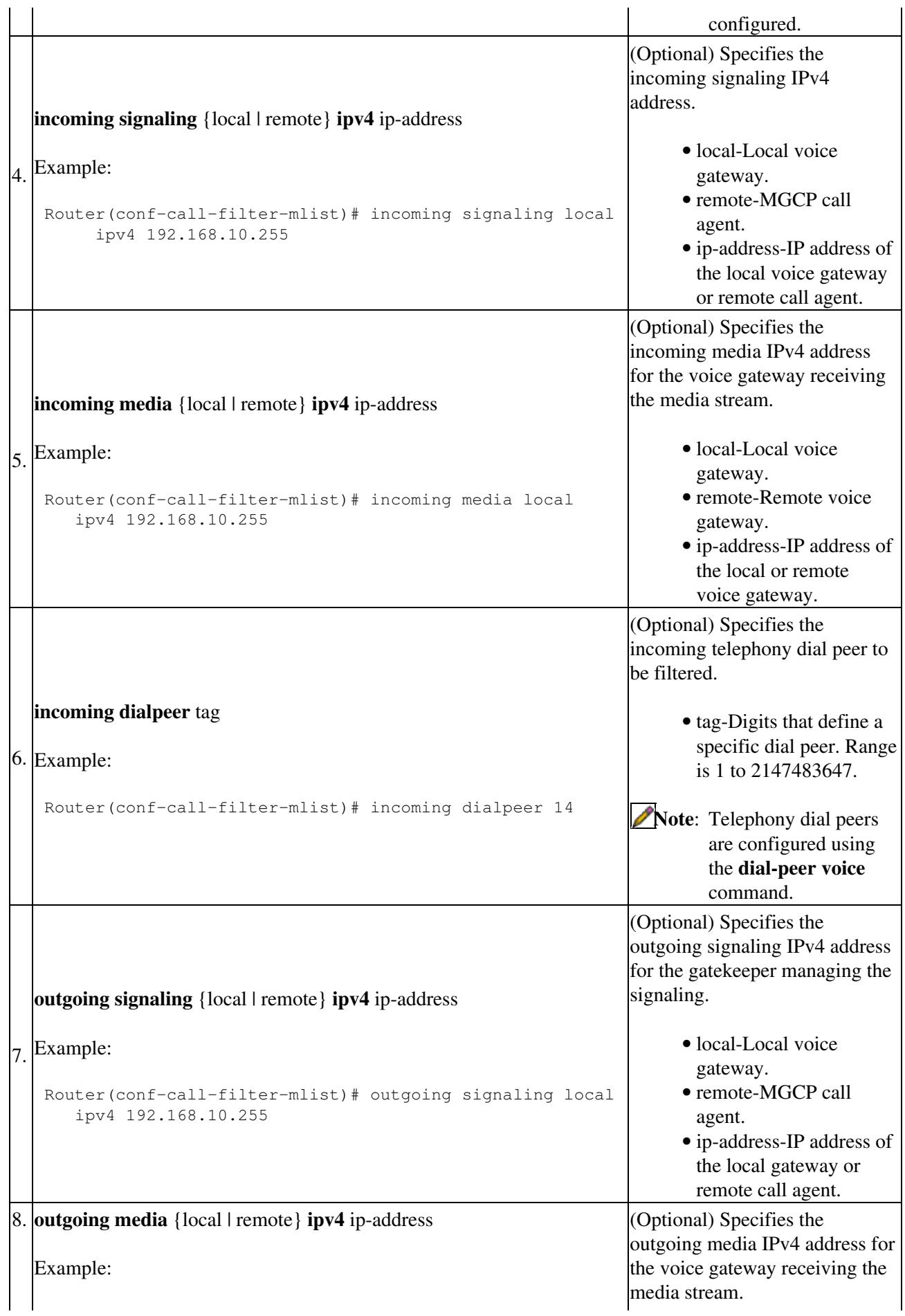

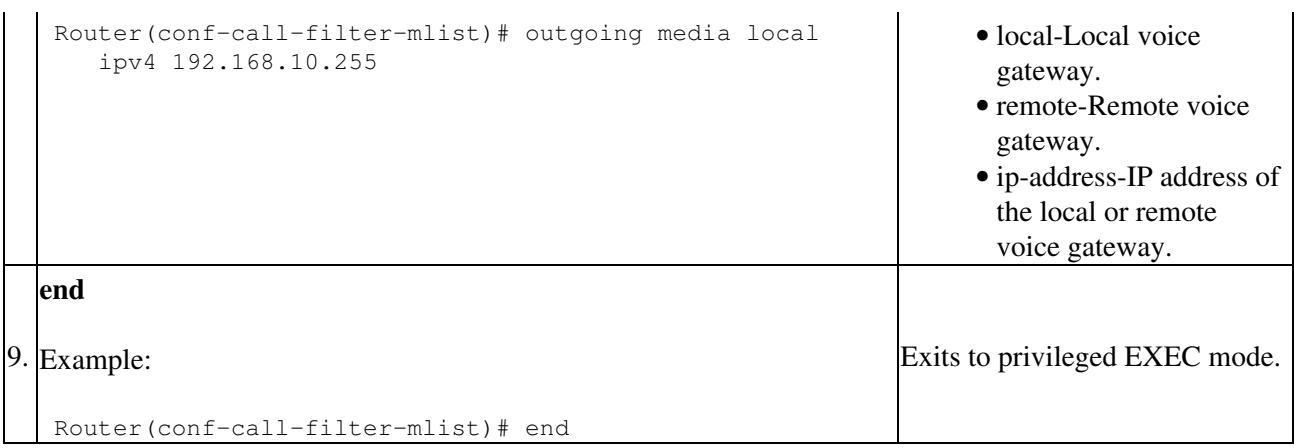

## **Enabling MGCP Debug Filtering Using Match Lists**

Perform this procedure to enable the match conditions for filtering MGCP debug output.

### **Prerequisites**

The filtering conditions for the debug output must be set as described in the [Creating Match Lists for MGCP](http://docwiki.cisco.com/wiki/Cisco_IOS_Voice_Troubleshooting_and_Monitoring_--_MGCP_Call_Centric_Debug#Creating_Match_Lists_for_MGCP_Filtering_Conditions) [Filtering Conditions.](http://docwiki.cisco.com/wiki/Cisco_IOS_Voice_Troubleshooting_and_Monitoring_--_MGCP_Call_Centric_Debug#Creating_Match_Lists_for_MGCP_Filtering_Conditions)

#### **Restrictions**

- The **debug mgcp nas**, **debug mgcp packets**, and **debug mgcp parser** commands do not support debug filtering.
- Debug output that is outside the context of a call, for example, RSIP, audit, and some endpoint database information does not support filtering.

#### **SUMMARY STEPS**

- 1. **enable**
- 2. **debug condition match-list** number {exact-match | partial-match}
- 3. **debug mgcp** {all | endpoint | endptdb | errors | events | gcfm | media | src | state | voipcac}

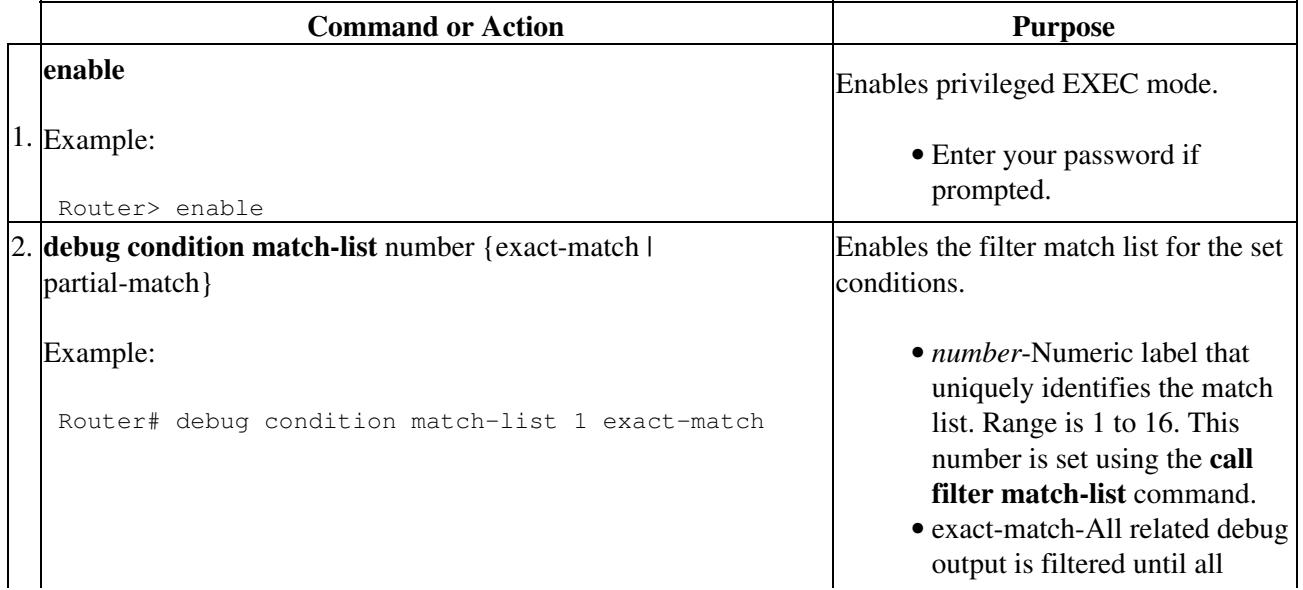

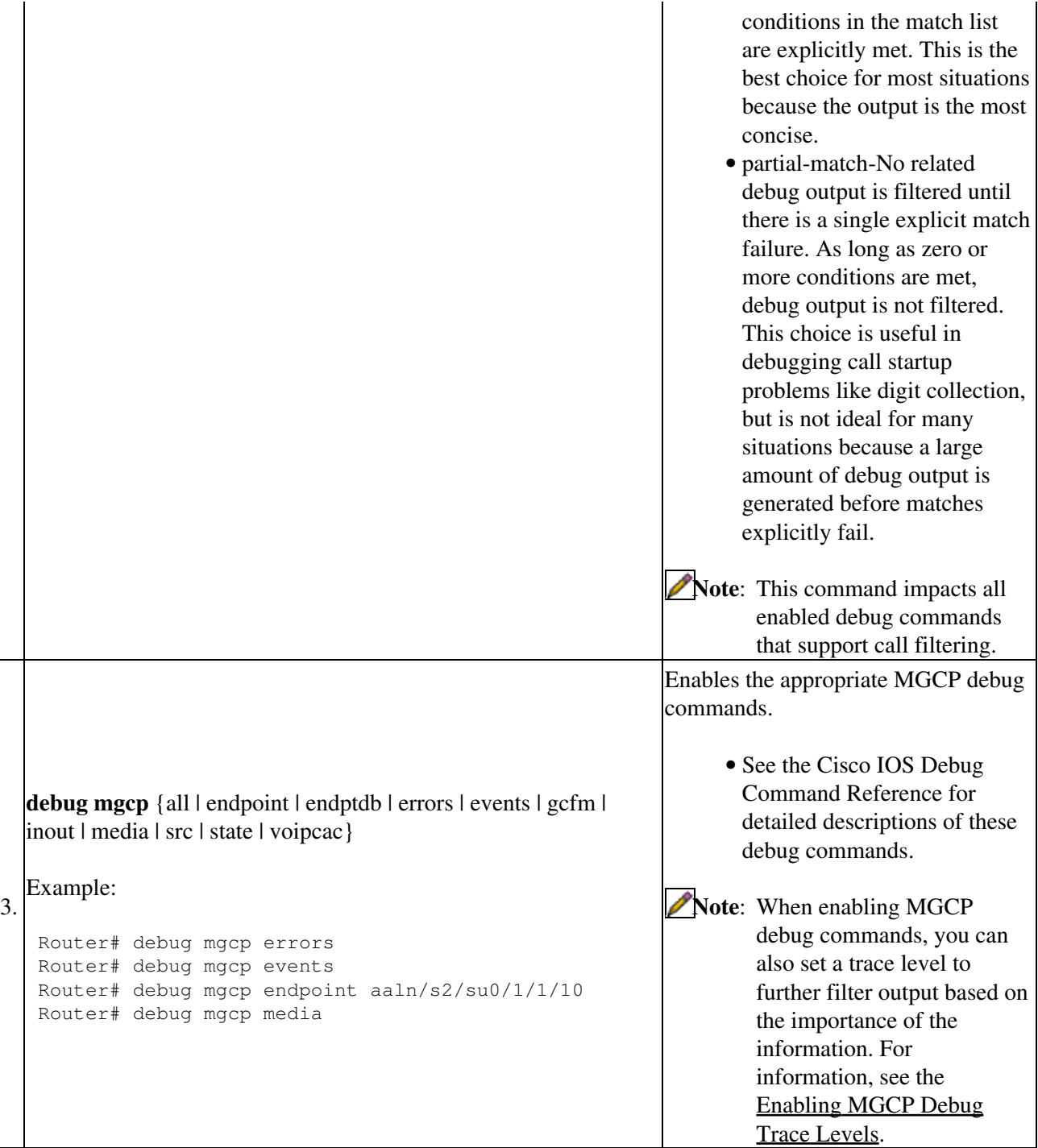

## **Verifying the MGCP Debug Filtering Configuration**

To verify debug filtering conditions, use the following commands:

- **show debug**-Displays the debugs that are enabled.
- show call filter components-Displays the components that register internally with the filtering module. This command shows which components are registered with the GCFM, which is the internal module that controls which components are filtered.
- **show call filter match-list**-Displays the criteria set for the specified match list. It shows a list of all the match lists, shows which ones are enabled, and shows whether they are enabled for partial or

exact matching.

See the [Cisco IOS Debug Command Reference](http://www.cisco.com/en/US/docs/ios/debug/command/reference/db_book.html) for more information about these commands.

## **Enabling MGCP Debug Trace Levels**

Perform this procedure to enable trace levels for restricting MGCP debug output based on the priority of the information.

### **Restrictions**

Trace levels are not supported for MGCP errors or packets debugging because all of the output from these commands is set to high priority.

#### **SUMMARY STEPS**

- 1. **enable**
- 2. **debug mgcp tracelevel-default** {critical | moderate | verbose}
- 3. debug mgcp endpoint endpoint-name { { all | events | media} [tracelevel { critical | moderate | verbose}] | {errors | packets}}
- 4. **debug mgcp** {all | endptdb | events | gcfm | inout | media | nas | parser | src | state | voipcac} [tracelevel {critical | moderate | verbose}]

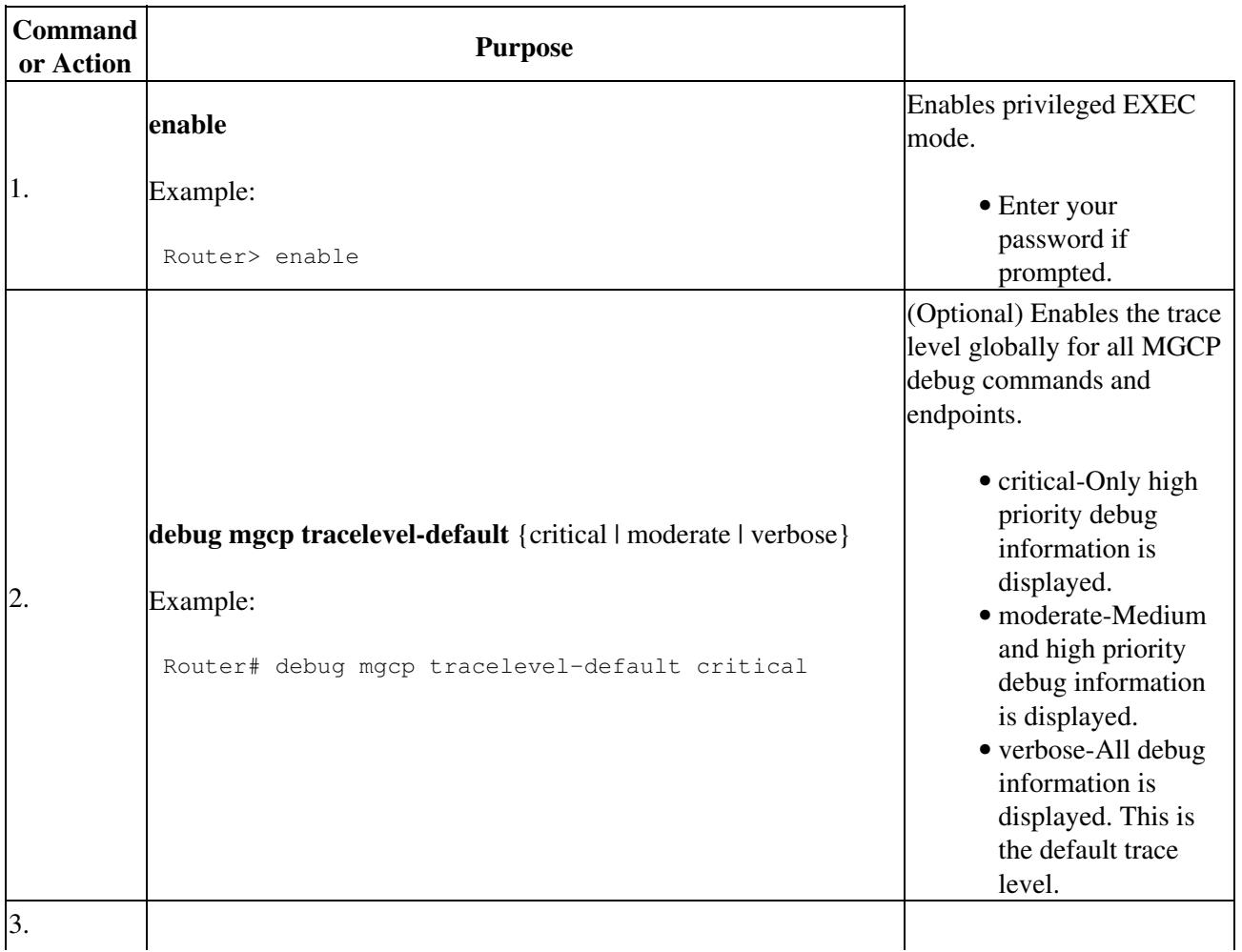

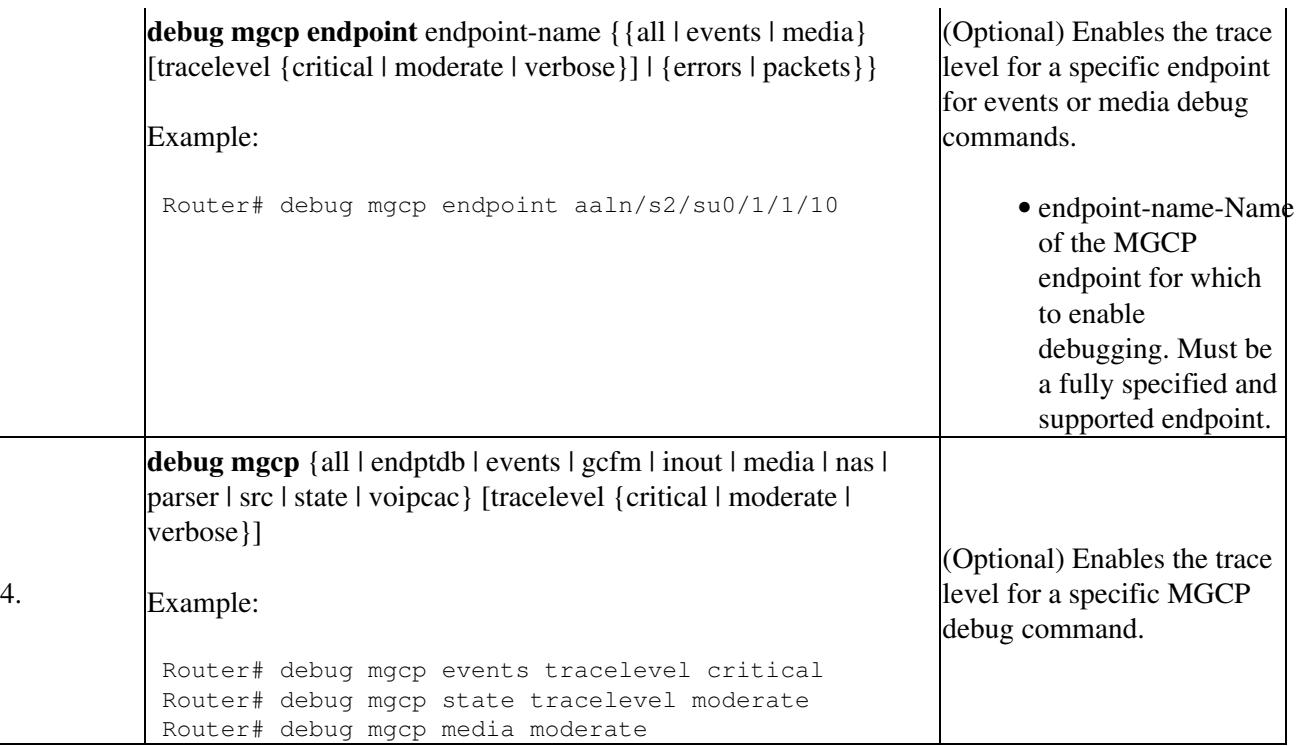

# **Configuration Examples for MGCP Call Centric Debug**

This section contains the following examples:

- [Match-List Configuration for MGCP Debug Filtering: Example](http://docwiki.cisco.com/wiki/Cisco_IOS_Voice_Troubleshooting_and_Monitoring_--_MGCP_Call_Centric_Debug#Match-List_Configuration_for_MGCP_Debug_Filtering:_Example)
- [Enabling MGCP Debug Filtering: Example](http://docwiki.cisco.com/wiki/Cisco_IOS_Voice_Troubleshooting_and_Monitoring_--_MGCP_Call_Centric_Debug#Enabling_MGCP_Debug_Filtering:_Example)

### **Match-List Configuration for MGCP Debug Filtering: Example**

The following example shows a configuration with a match list defined to filter MGCP debug output.

```
Router# show running-config
Building configuration...
Current configuration : 2068 bytes
!
version 12.4
service timestamps debug datetime msec
service timestamps log datetime msec
no service password-encryption
service internal
!
hostname Router
!
boot-start-marker
boot system flash:Router.ios.bin
boot-end-marker
!
logging buffered 10000000 debugging
enable secret 5 $1$abcd
enable password sample
!
no aaa new-model
!
resource policy
!
no network-clock-participate slot 1
```

```
no network-clock-participate slot 2 
ip cef
!
!
!
no ip domain lookup
ip host callagenthost 192.168.1.200
voice-card 1
 no dspfarm
!
voice-card 2
 dspfarm
!
!
!
!
!
!
!
controller T1 1/0
 framing esf
 clock source internal
 linecode b8zs
 ds0-group 0 timeslots 1-24 type none service mgcp
!
controller T1 1/1
 shutdown
 framing esf
 clock source internal
 linecode b8zs
  ds0-group 0 timeslots 1-24 type none service mgcp
!
!
!
!
interface FastEthernet0/0
 ip address 192.168.1.79 255.255.255.0
 no ip mroute-cache
  speed auto
 half-duplex
 no cdp enable
!
interface FastEthernet0/1
 no ip address
 no ip mroute-cache
 shutdown
 duplex auto
 speed auto
 no cdp enable
!
!
ip http server
!
snmp-server community public RO
snmp-server enable traps tty
!
!
!
control-plane
!
!
!
call filter match-list 1 voice
  incoming media local ipv4 192.168.1.12
```
Match-List Configuration for MGCP Debug Filtering: Example 11

```
 outgoing media local ipv4 192.168.1.11
!
voice-port 1/0:0
!
voice-port 1/1:0
!
voice-port 2/0/0
!
voice-port 2/0/1
!
voice-port 2/0/2
!
voice-port 2/0/3
!
voice-port 2/1/0
!
voice-port 2/1/1
!
voice-port 2/1/2
!
voice-port 2/1/3
!
!
mgcp
mgcp call-agent callagenthost 7979 service-type mgcp version 1.0
mgcp package-capability mf-package
mgcp package-capability rtp-package
mgcp package-capability script-package
mgcp sdp simple
!
mgcp profile default
!
!
!
dial-peer voice 211 pots
 service mgcpapp
 port 2/1/1
!
dial-peer voice 213 pots
  service mgcpapp
 port 2/1/3
!
dial-peer voice 210 pots
  service mgcpapp
 port 2/1/0
!
dial-peer voice 200 pots
  service mgcpapp
 port 2/0/0
!
dial-peer voice 212 pots
  service mgcpapp
 port 2/1/2
!
!
line con 0
 exec-timeout 0 0
line aux 0
line vty 0 4
 password temp
  login
!
!
end
```
#### **Enabling MGCP Debug Filtering: Example**

The following example shows how to enable filtering and trace levels for MGCP debug output.

```
Router# debug condition match-list 1 exact-match
Router# debug mgcp tracelevel-default critical
Router# debug mgcp errors
Media Gateway Control Protocol errors debugging for all endpoints is on
Router# debug mgcp media
Media Gateway Control Protocol media events debugging for all endpoints is on, trace-level 
Critical
Router# debug mgcp state tracelevel verbose
Media Gateway Control Protocol state transition debugging for all endpoints is on, 
trace-level Verbose
Router# debug mgcp endpoint S1/ds1-0/1 events tracelevel moderate
Media Gateway Control Protocol events debugging for endpoint s1/ds1-0/1 is on, trace-level 
Moderate
Router# show debug
MGCP:
  Media Gateway Control Protocol media events debugging is on, trace level Critical
  Media Gateway Control Protocol errors debugging is on
  Media Gateway Control Protocol state transition debugging is on, trace level Verbose
MGCP: Event debugging for endpoint S1/DS1-0/1 is on, tracelevel is Moderate
Router# show call filter match-list
********************************************* 
call filter match-list 1 voice 
*********************************************
  incoming media local ipv4 192.168.1.12
  outgoing media local ipv4 192.168.1.11
debug condition match-list is set to EXACT_MATCH
```